# CS 360 Programming Languages Event-Driven Programming

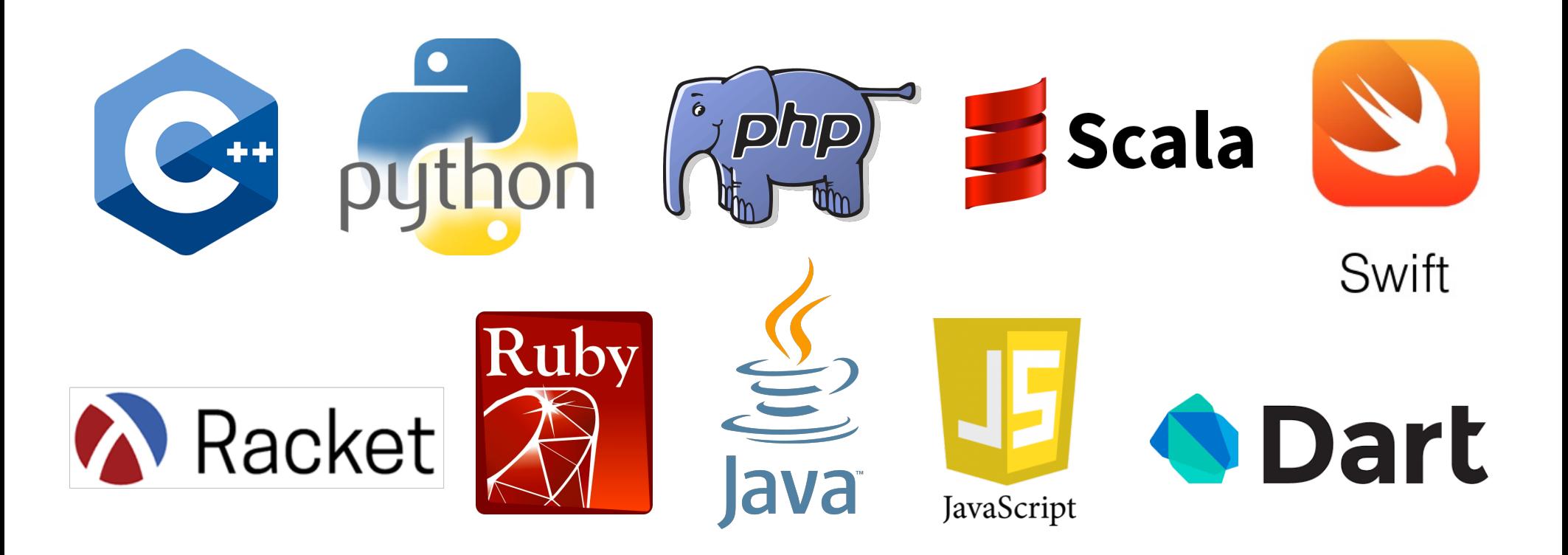

# *Events and Timers and Listeners, Oh My!*

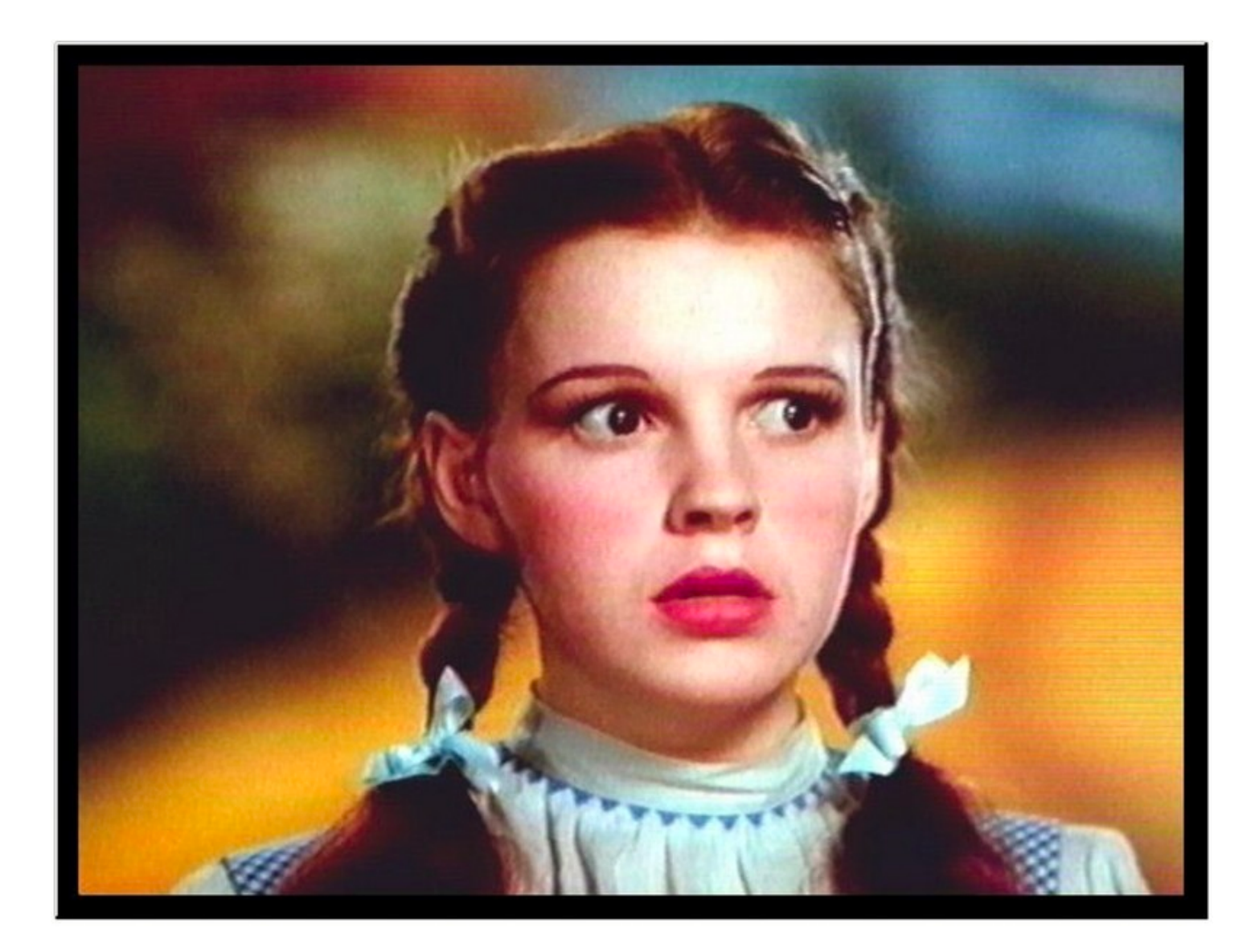

# *Control flow*

- "Traditional" program: one statement at a time, line by line.
- Threaded program: CPU determines execution order.
	- Controlled with synchronized, wait()/notifyAll().
- Event-driven program: controlled by the order that "events" happen.

• Event-driven programming is often seen in threaded programs, as another model of communication between threads.

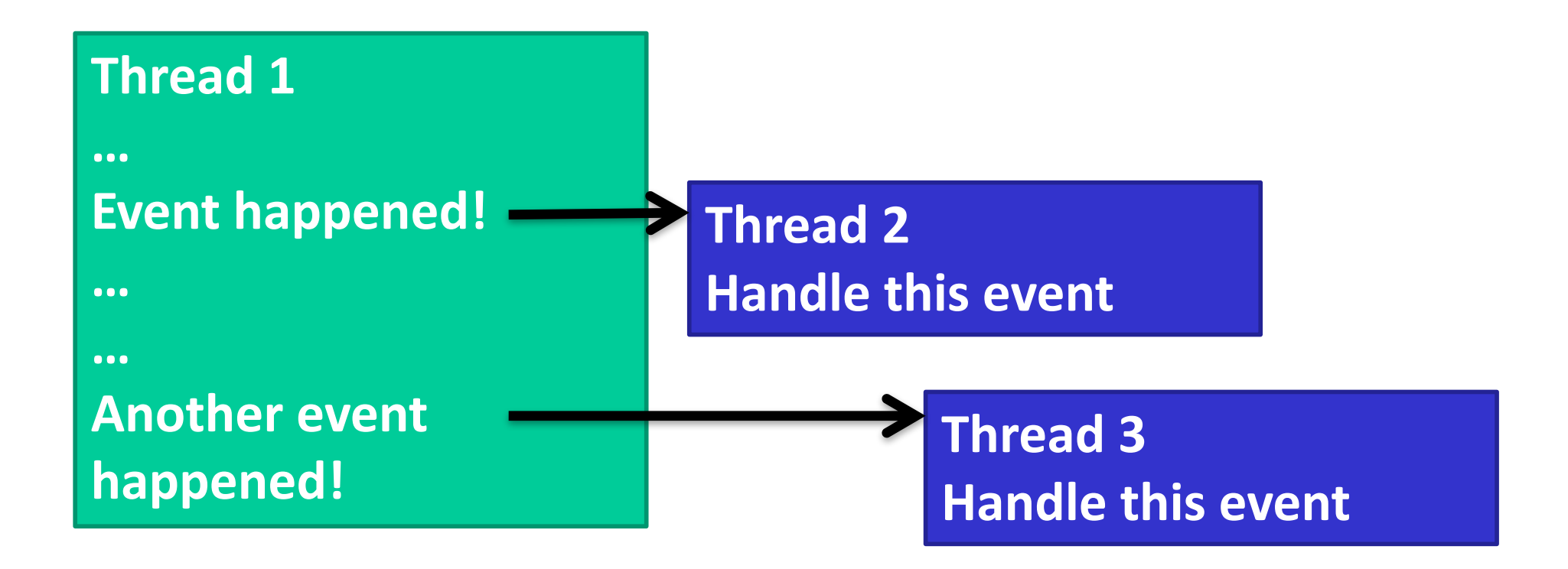

- An *event* is something that happens in your program that another piece of code wants to be aware of.
	- $-$  Simple things: mouse clicks, key presses, ...
	- Complex things: file is done loading, calculation is finished, received request from a client.
- Event-driven programming is no better or worse than other models of thread communication, it's just different.
	- Often forced to use it because so many graphical user interface (GUI) libraries use it.

## Here's the way Java does it:

- Java has certain classes that generate events (sources).
	- Usually classes that correspond to visual elements on the screen: buttons, menus, etc.
- Programmers write other classes that are called **event listeners**.
	- These classes have certain methods that will be automatically called in response to events.
- Programmers link up an event generator (a source) with an event listener.
	- $-$  Extra information is sent from the source to the listener through event **objects.**

• *Sources, event objects, and listeners.* 

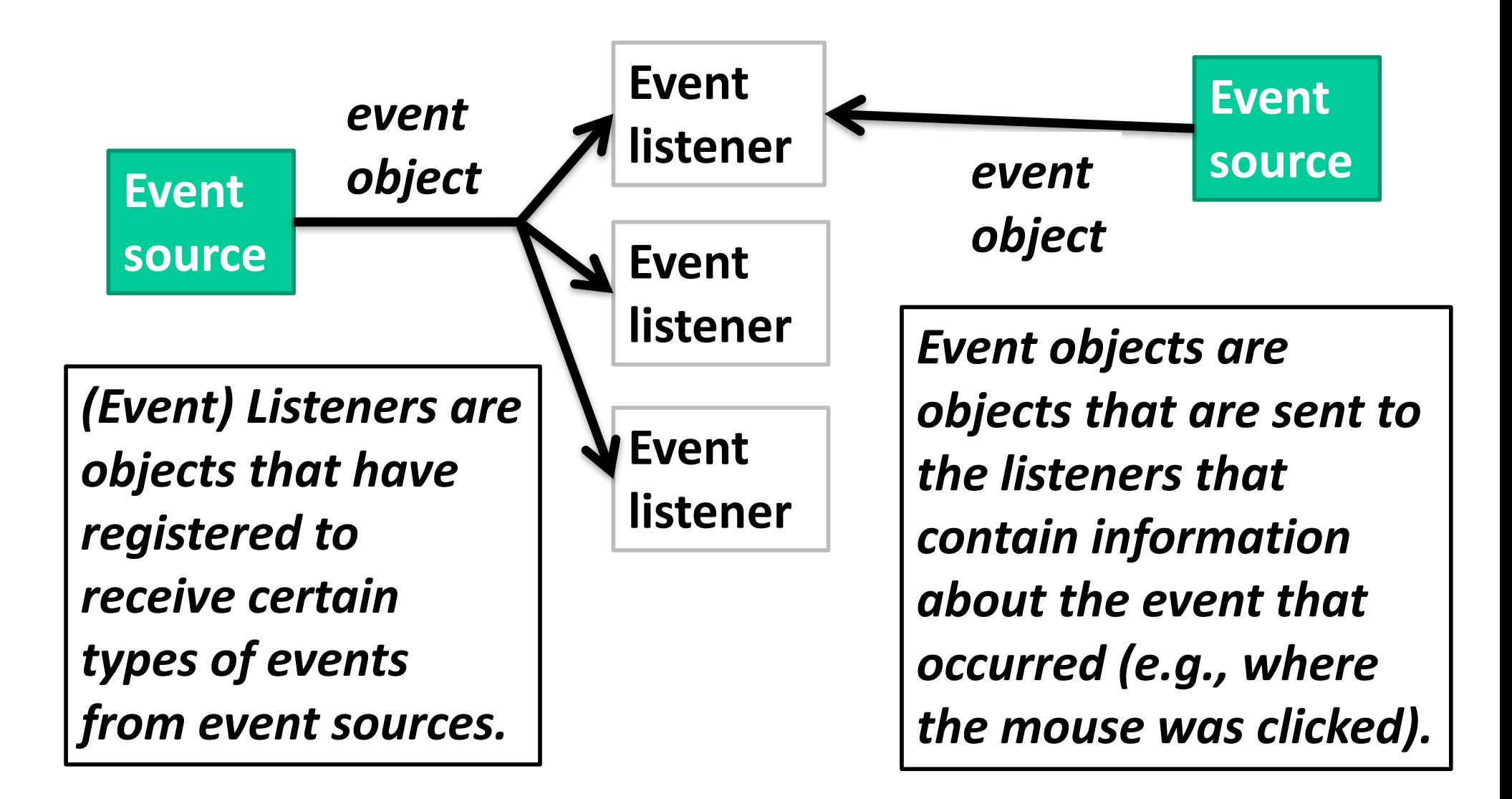

# Let's look at an example...

• Look at the EventExample.java code.

- **JButton:** a class that models a button.
	- Also an event source.
- HelloWorldListener: a class designed to listen for button presses.
	- The code that runs when the action happens (inside actionPerformed) is called an *event handler*.
- ActionEvent (arg type to actionPerformed) is the event class.
	- Whenever the JButton is pushed, it triggers (fires) an ActionEvent.
	- $-$  Has methods for determining which object caused the event, when it happened, etc.
- Connected through addActionListener function.
- Purpose of events: separate the code that **causes** the event from the code that **handles** the event.
- Lets one event source trigger multiple actions
	- JButton can have multiple listeners added.
- Lets one listener listen to multiple event sources.
	- Could have HelloWorldListener connected to many buttons, key presses, drop-down menus, etc.
- Java has (many) classes for Events:
	- ActionEvent, MouseEvent, KeyEvent, ...
- and classes for Listeners:
	- ActionListener, MouseListener, KeyListener, ...
- We're going to examine just buttons and the mouse today.

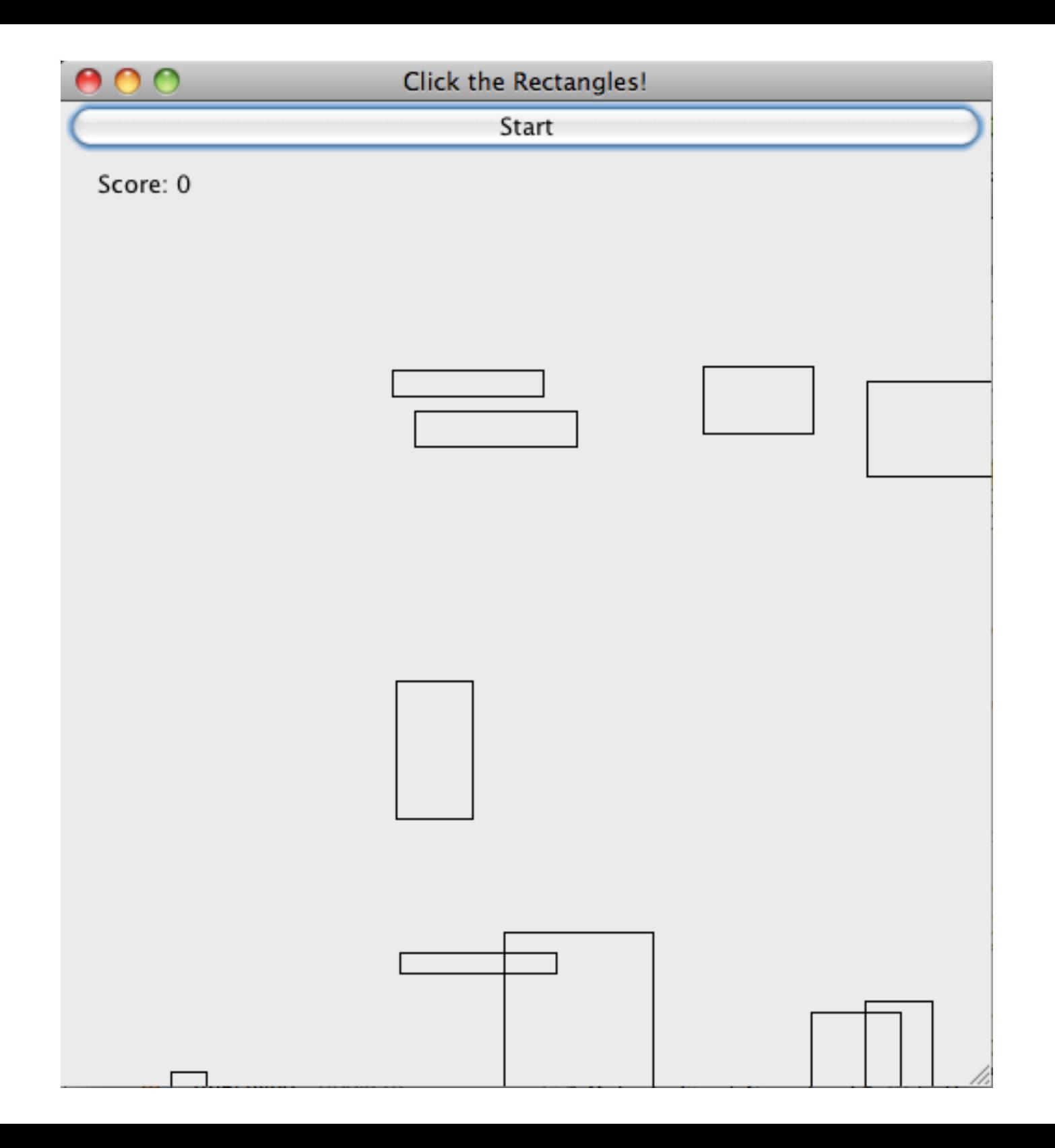

- From class website, get ClickRectangleStart.java.
	- $-$  Paste into new NetBeans project.
- GameFrame: represents the window that holds the game.
	- $-$  Contains a "panel" to hold the moving rectangles, and a JButton to start the game.
- GamePanel: represents the moving rectangles area.
	- moveShapesToLeft: moves all rectangles to the right.
	- $-$  handleMouseClick: event handler for when the panel is clicked.
	- paint Component: draws the rectangles on the screen.

#### *Run It*

#### *Task 1: Start Button*

- In StartButtonActionListener
	- Write actionPerformed.
	- This method should call gameArea.moveShapesToLeft().
	- Then call repaint() [tells Java to redraw the rectangles]
- Uncomment lines in the GameFrame constructor to attach the listener to the button.
- When done, you should be able to click the button and the shapes should move to the left one pixel per click.

### *Task 2: Mouse clicks*

- In GameMouseClickListener:
	- Write mouseReleased.
	- This should call handleMouseClick.
		- arguments should be event.getX() and event.getY()
	- Call repaint() [asks Java to redraw the rectangles]
- In the GameFrame constructor, uncomment lines to attach the listener to the mouse.

# *Task 3: Automatic scrolling*

- We don't want to click the start button to advance the rectangles.
- We need a way to automatically fire events in rapid succession.
	- In order to repeatedly call moveShapes every few milliseconds to give the illusion of scrolling.

# *Solution: Timer*

- Timer objects will fire an ActionEvent repeatedly every x milliseconds.
- Timer  $t = new$  Timer(x, <action listener>);
- t.start();
- [See TimerExample.java]
- In MoveShapesActionListener:
	- Write actionPerformed to do two things:
		- call moveShapesToLeft on gameArea
		- call repaint() [request that Java redraw the rectangles]
- Rewrite start button listener:
	- actionPerformed should do three things:
		- Create a new MoveShapesActionListener
		- Create a timer: args are 10 (milliseconds), and your move shapes action listener.
		- Start the timer.